一、初始化设置

【W01 张伟】身份执行应付款管理系统参数设置

1、参数设置

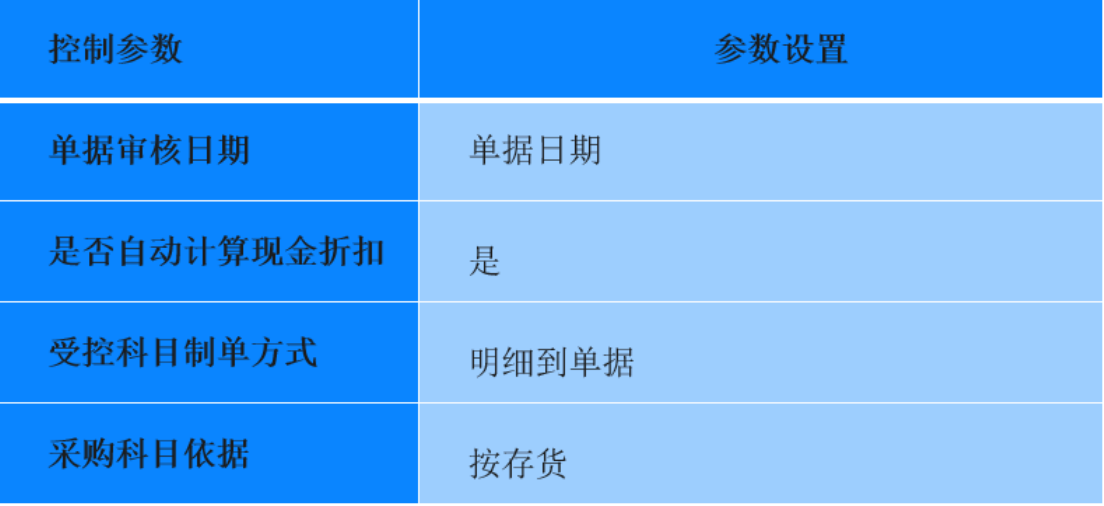

2、基础信息设置

①基本科目设置

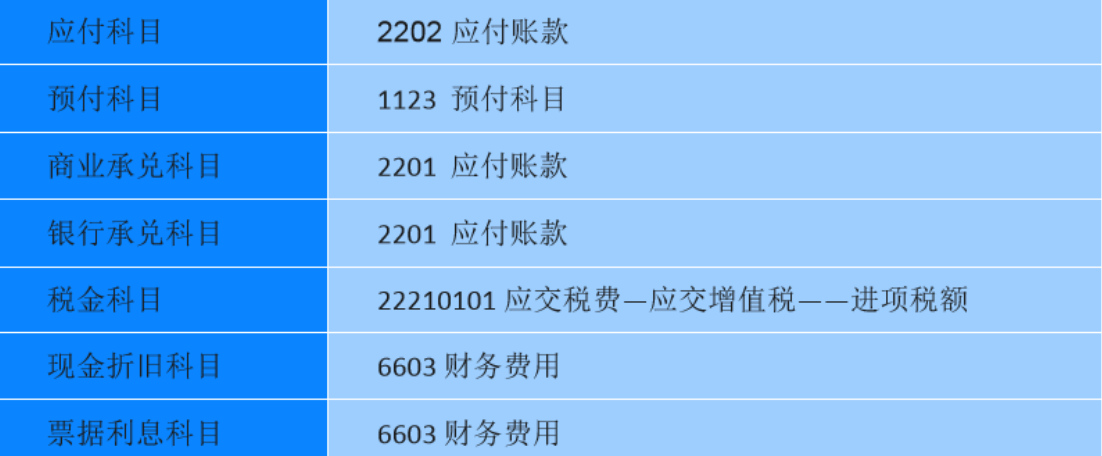

②控制科目设置

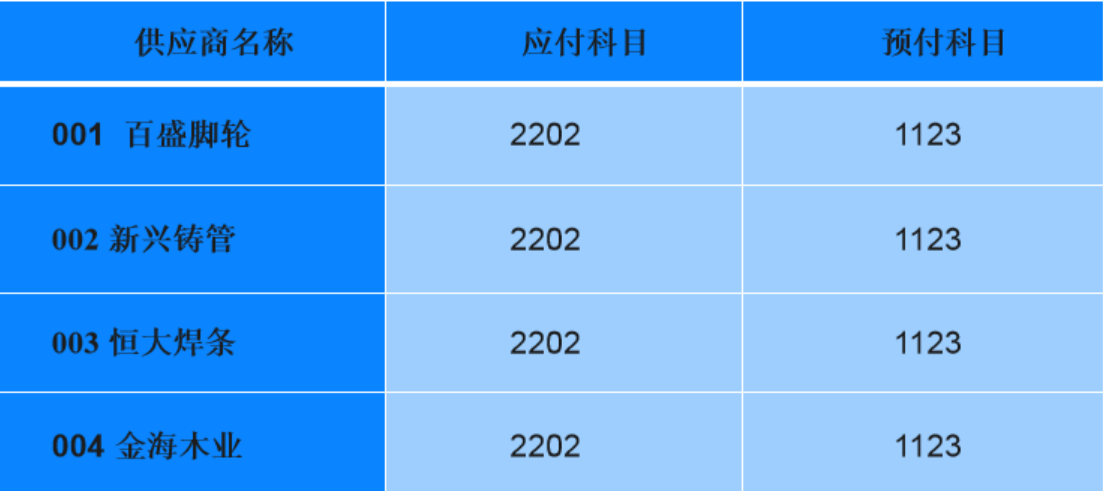

# 产品科目设置

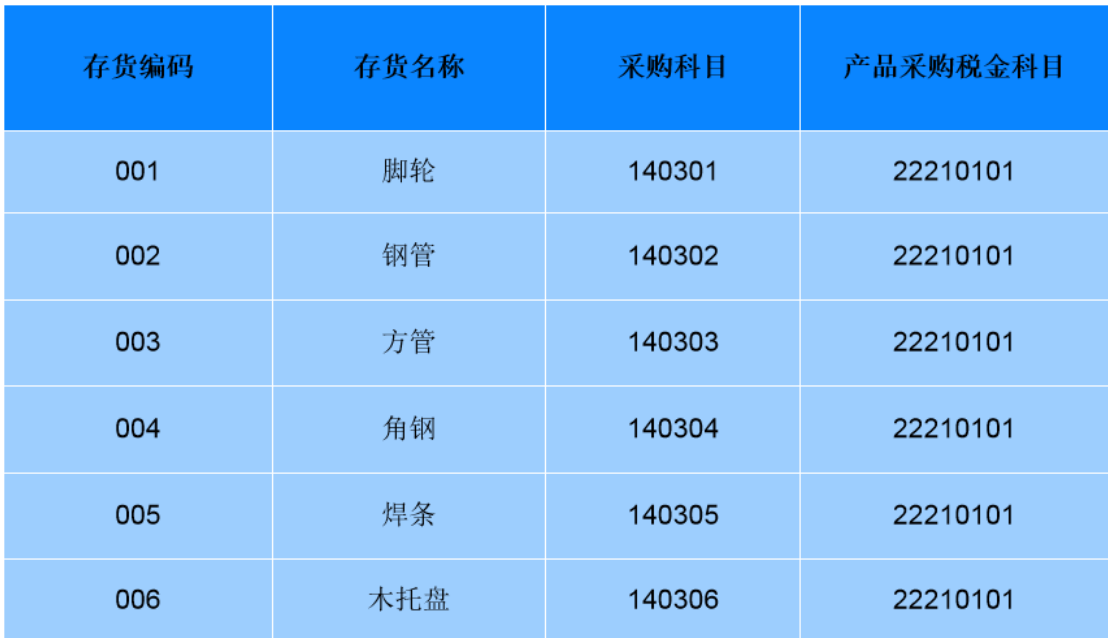

结算方式科目设置

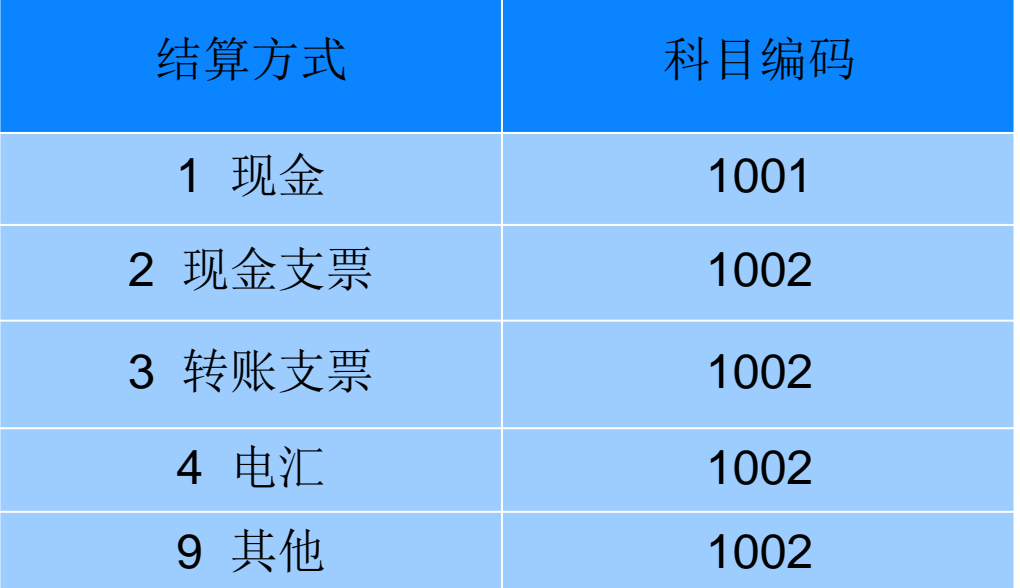

、期初余额

应付账款—人民币(2202)期初余额

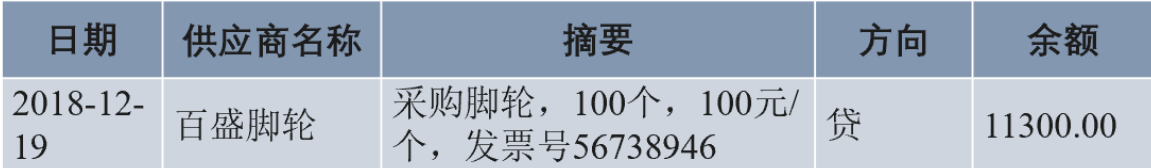

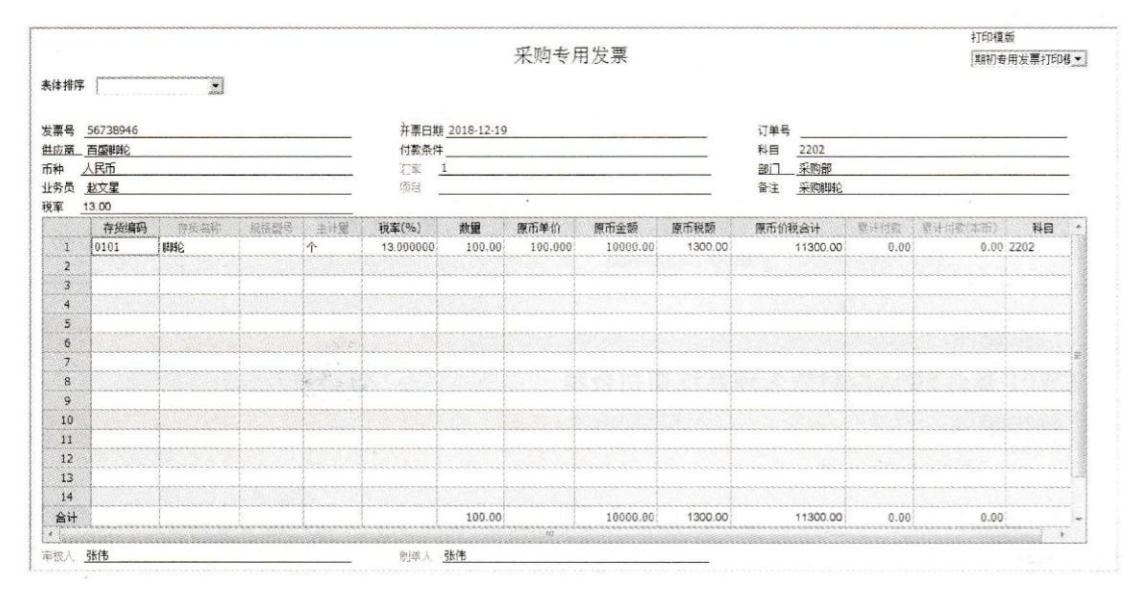

## ②应付票据——人民币(2201)期初余额

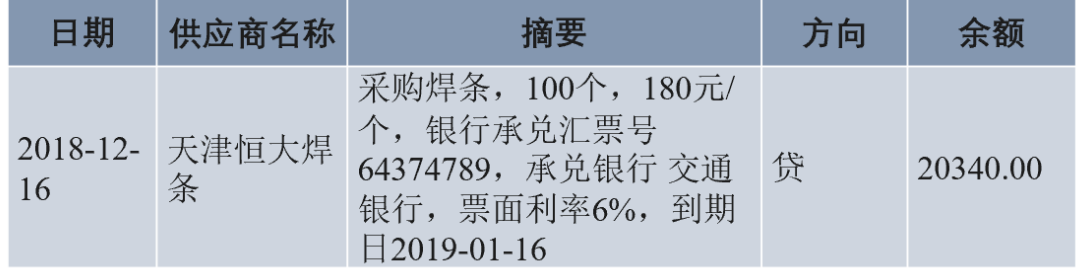

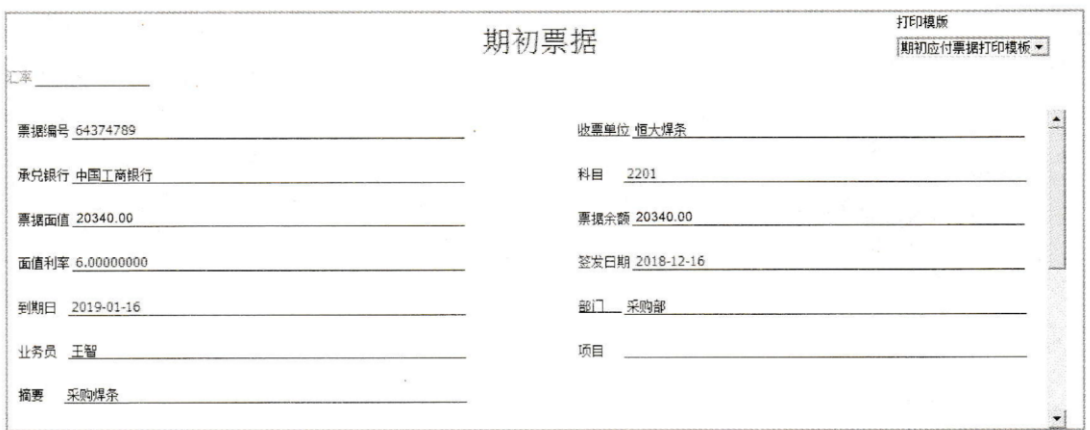

# ③预付账款—人民币(1123)期初余额

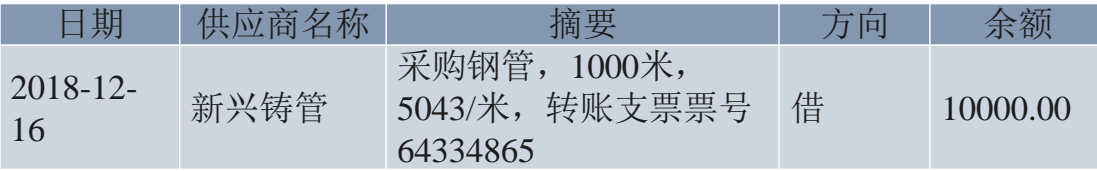

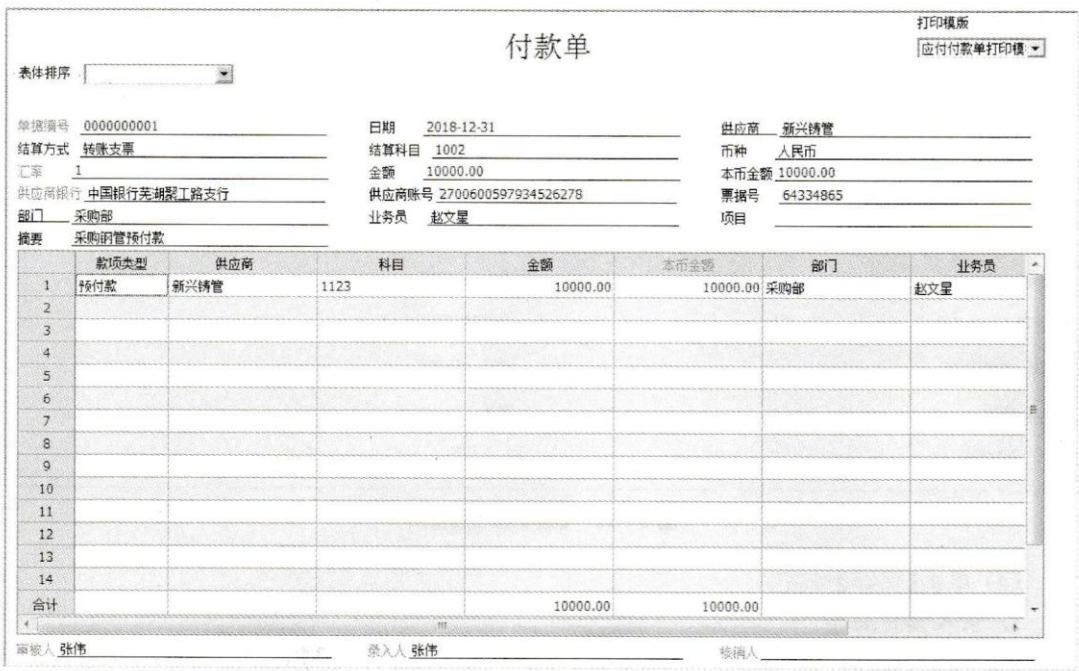

## 二、日常业务处理

1、 采购木托盘

2019年1月8日,从金海木业采购木托盘(付款条件 2/10,1/20,n/30),取得与业务相 关的原始单据如图 5-17 所示。

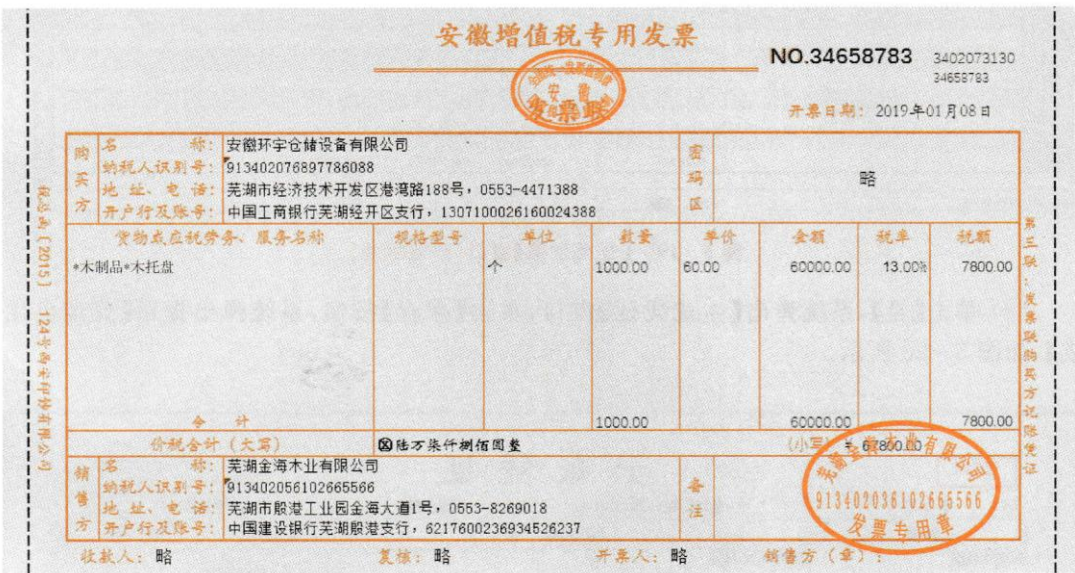

操作步骤:

【W02 胡鹏】填制采购专用发票、审核、制单。

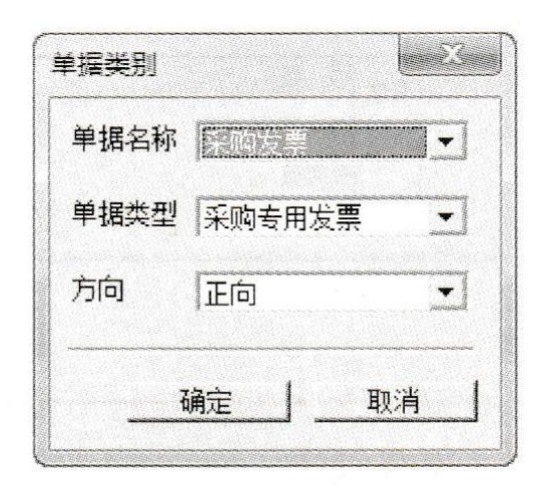

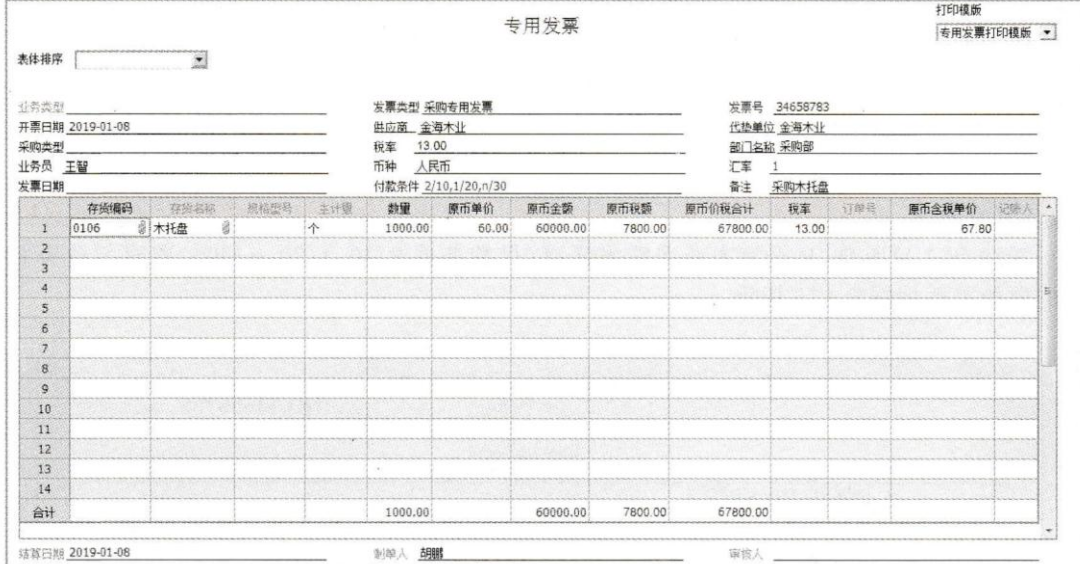

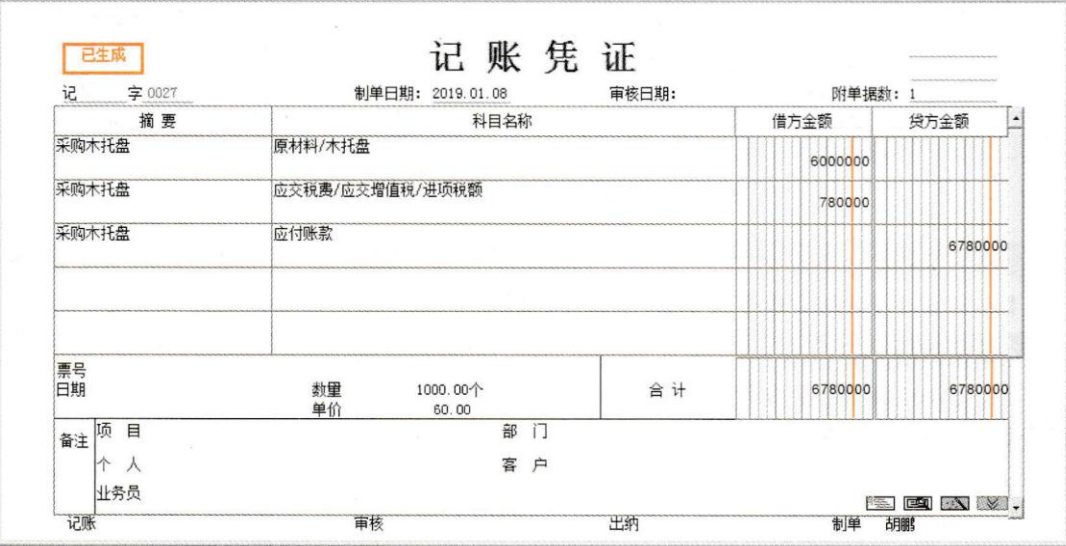

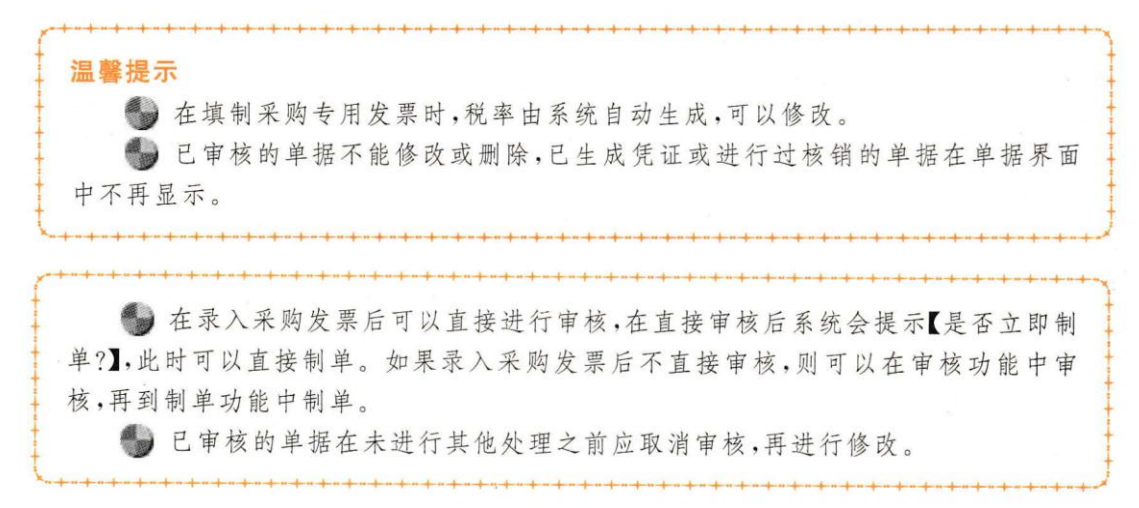

#### 2、 采购脚轮

2019年1月10日,向百盛脚轮采购脚轮,取得与业务相关的原始单据,如图 5-21 所示。

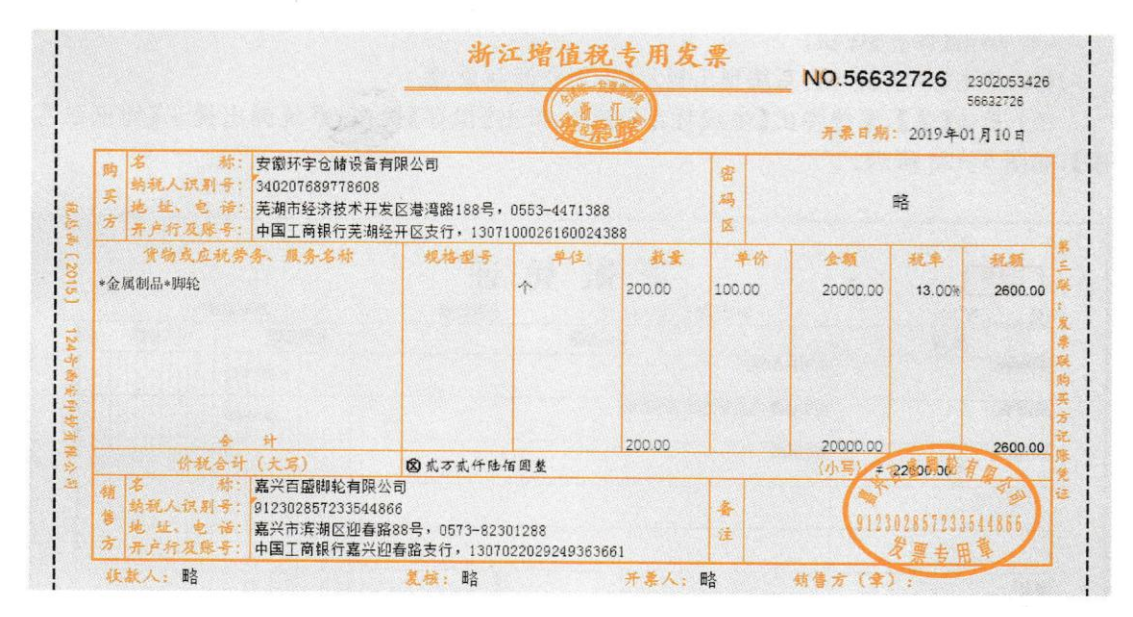

操作步骤:

【W02 胡鹏】填制采购专用发票、审核、制单。

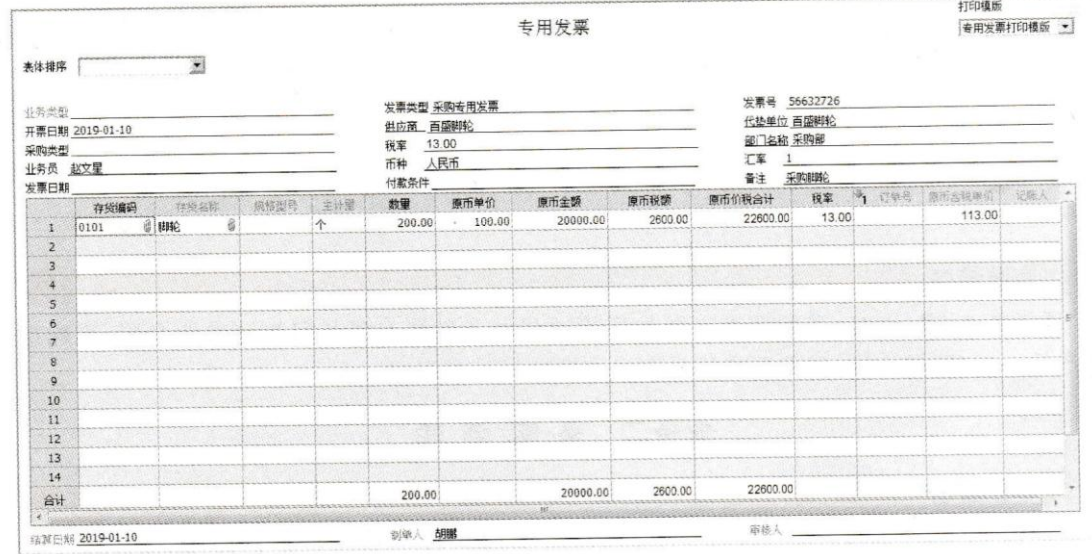

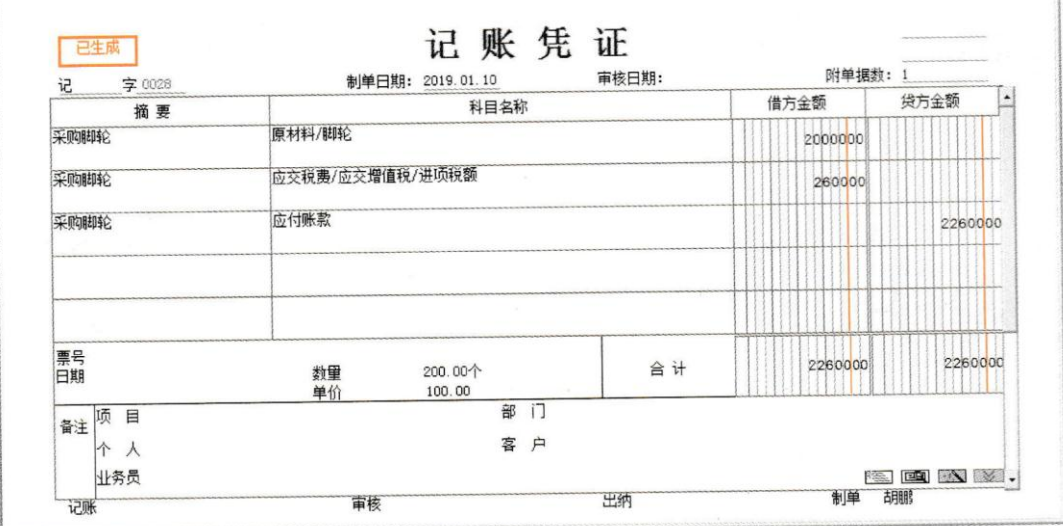

T

3、支付货款<br>2019年1月17日,支付向金海木业购买木托盘的价税款,取得与业务相关的原始单据 如图 5-24 所示。

中国工商银行 转账支票存根 78439895 附加信息 出票日期 2019年 01月 17日 收款人: 芜湖金海木业有限公司 金 额: ¥66600.00 用 途: 支付貨款 单位主管 略 会计 略

操作步骤:

【W03 刘慧】录入付款单,【W02 胡鹏】审核付款单、核销、制单。

W03 录入付款单:

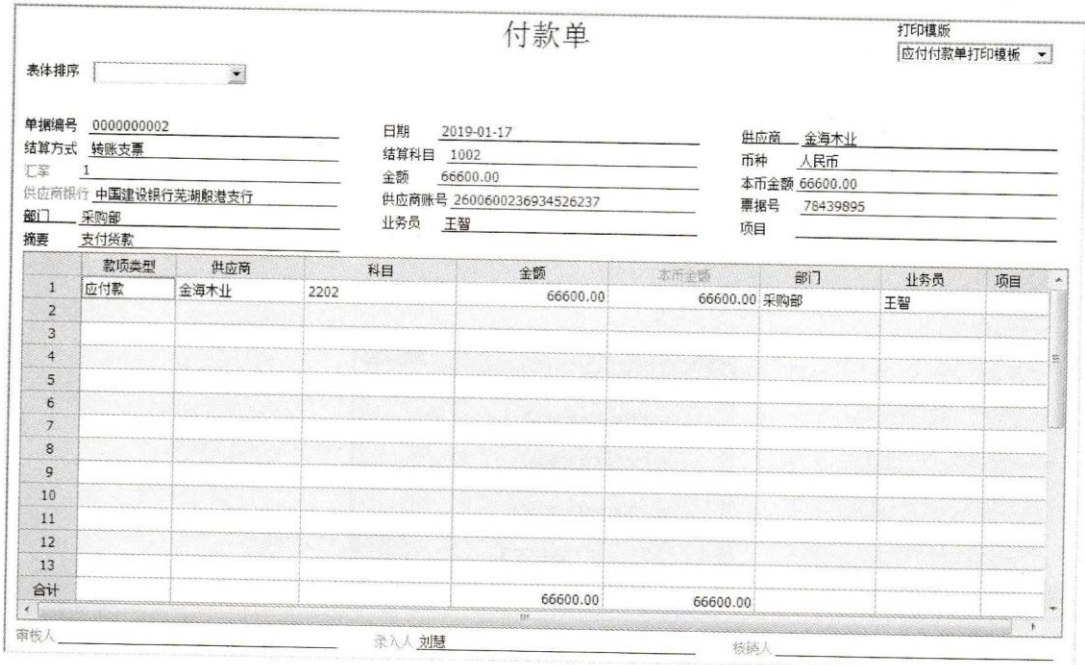

W02 审核:

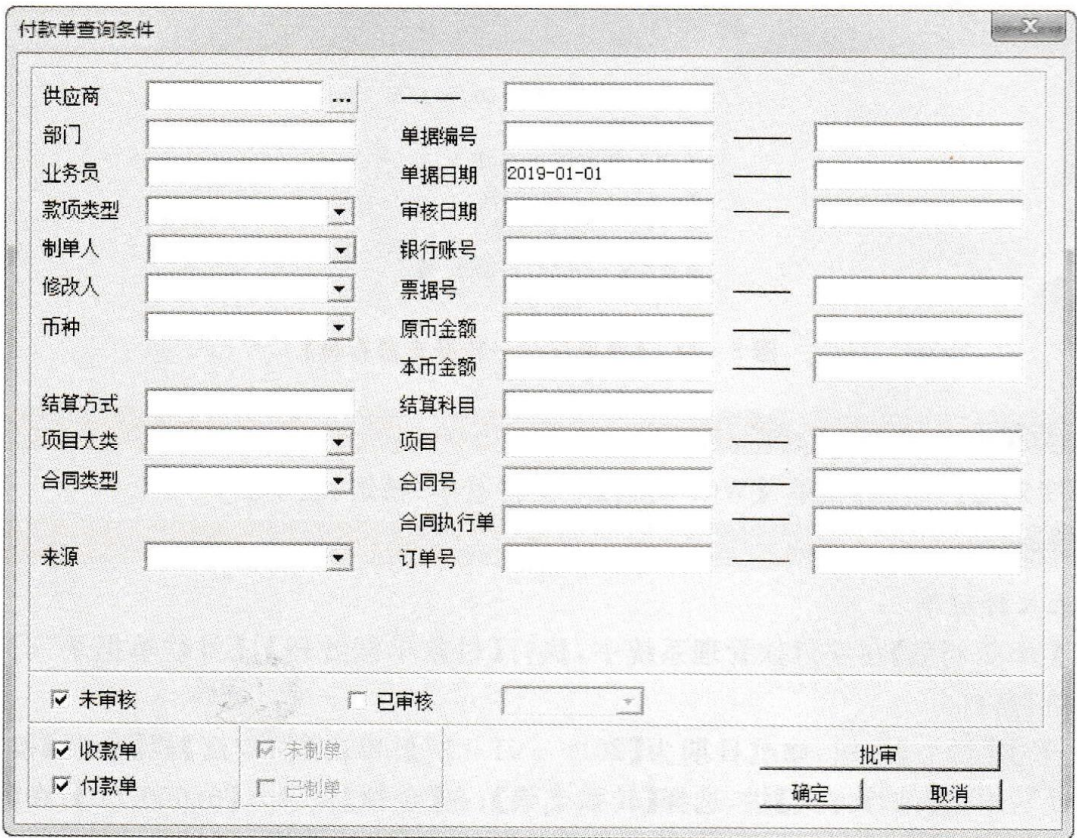

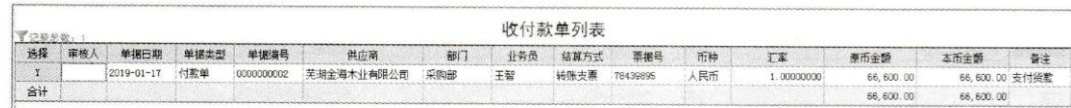

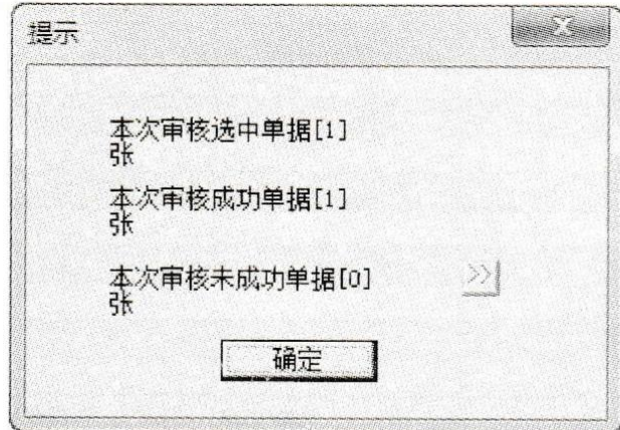

W02 核销:

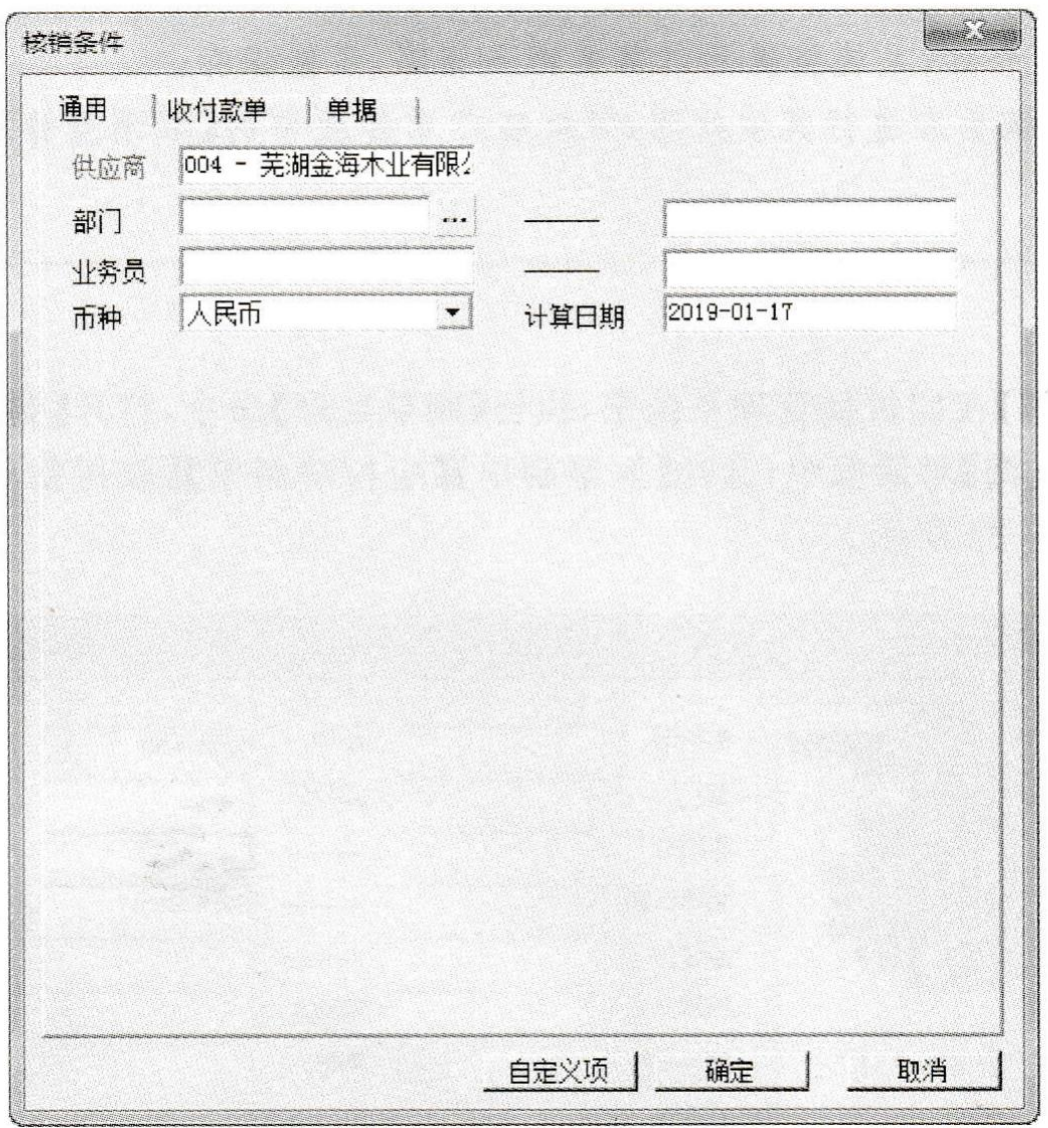

![](_page_9_Picture_10.jpeg)

W02 制单:

 $\ddot{\tau}$ 

![](_page_10_Picture_3.jpeg)

![](_page_10_Picture_4.jpeg)

![](_page_11_Picture_16.jpeg)

4、 票据处理-采购角钢

2019年1月12日,向新兴铸管采购角钢,开出商业承兑汇票支付货款,取得与业务相关 的原始单据如图 5-34、图 5-35 所示。

![](_page_11_Picture_17.jpeg)

![](_page_12_Picture_15.jpeg)

### 操作步骤:

【W02 胡鹏】录入采购专用发票,【W03 刘慧】录入商业承兑汇票;【W02 胡鹏】审核应付 单、付款单并制单。

W02 录入采购专用发票,审核,制单

![](_page_13_Figure_0.jpeg)

![](_page_13_Picture_19.jpeg)

![](_page_14_Picture_50.jpeg)

![](_page_14_Figure_1.jpeg)

W03 录入商业承兑汇票:

![](_page_15_Picture_8.jpeg)

W02 审核付款单:

![](_page_15_Picture_9.jpeg)

![](_page_15_Picture_10.jpeg)

![](_page_16_Figure_0.jpeg)

W02 制单:

![](_page_16_Picture_12.jpeg)

![](_page_17_Picture_56.jpeg)

![](_page_17_Figure_1.jpeg)

5、 票据处理-票据计息及结算

2019年1月16日,应付恒大焊条的银行承兑汇票计息及结算并制单。 操作步骤:

【W03 刘慧】对应付银行承兑汇票进行计息及结算操作,【W02 胡鹏】制单。 银行承兑汇票计息:

![](_page_18_Picture_6.jpeg)

![](_page_18_Picture_7.jpeg)

![](_page_18_Picture_8.jpeg)

银行承兑汇票结算:

![](_page_19_Picture_6.jpeg)

# W02 制单:

![](_page_19_Picture_7.jpeg)

![](_page_19_Picture_8.jpeg)

![](_page_20_Picture_3.jpeg)